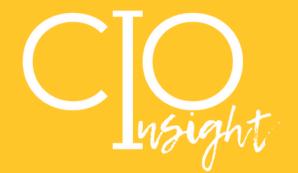

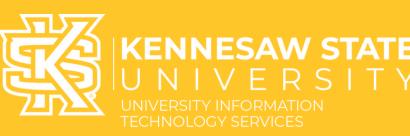

# May 2023

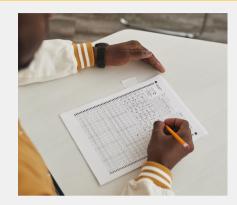

#### New Quiz Experience in D2L Brightspace

On May 12, the quiz tool will default to the new quiz create/edit experience in D2L Brightspace.

This will replace the current quiz creation interface, so all existing quizzes or newly created quizzes will open in the new experience. D2L has designed the New Quiz Creation Experience to resemble the layout currently seen when creating or editing assignments.

#### Teams Calling Replacing VOIP Desk Phones

UITS is migrating the current desk VOIP phones to Teams Calling plans! A Teams Calling Plan Features:

- Flexible phone capabilities
- Classic calling features
- Voicemail transcription to email
- Familiar Teams interface
- Receive calls from anywhere on any device

Teams Calling provides a more modern and flexible communication tool that ensures the ability to work from anywhere while still maintaining your office phone service.

| Type a name or number |                   |           |
|-----------------------|-------------------|-----------|
| 1                     | <b>2</b><br>ABC   | 3<br>DEF  |
| <b>4</b><br>6ні       | <b>5</b><br>JKL   | 6<br>MNO  |
| 7<br>PQRS             | <b>8</b><br>тиv   | 9<br>wxyz |
| *                     | <b>0</b><br>+     | #         |
|                       | <b>&amp;</b> Call |           |

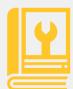

Visit the <u>Technology Knowledge Base</u> for How-To's! Such as D2L Quiz Creation, and other campus-supported applications.

Simply enter a keyword (i.e.: D2L Quiz Creation) in the search bar to begin.

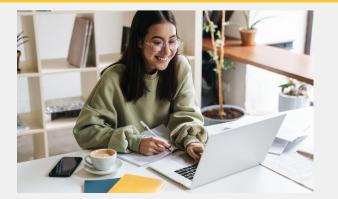

#### End of .stu Accounts in D2L

D2L has radically improved the instructor user experience for emulating what a course will look like for students. Because of these improvements, the availability of .stu accounts will end in mid-May of 2023. Instructors will not be able to use .stu accounts but can use the student view feature instead.

# UITS.KENNESAW.EDU

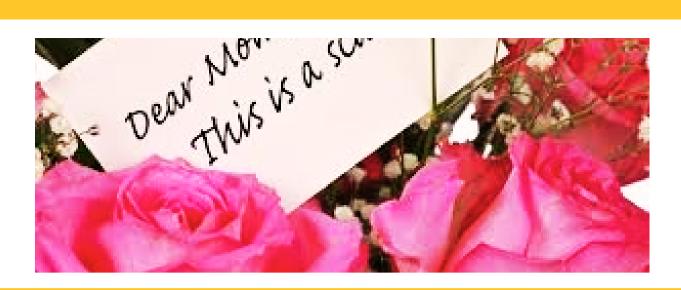

Mother's Day is fast approaching, and with it the want to buy unique presents. According to a poll by the National Retail Federation (NRF), more families this year than in the past expect to spend money on Mother's Day. We encourage everyone to use caution while making financial purchases both in-person and online.

Below are some pointers to help you steer clear of Mother's Day gift fraud:

1. Beware of suspicious emails: Check the sender's email address, and make sure it is from a legitimate source. Scammers often use fake email addresses to trick people into clicking on links that lead to phishing websites.

2. Check the URL: Check the web address of the website you are being taken to by hovering your mouse over the URL. Make sure the URL starts with "https" and has a lock icon, which indicates it is using a valid certificate.

3. Don't give out personal information: Legitimate companies will never ask for this information via email, and if they do, they will have a secure way for you to enter it.

4. Be cautious of free offers: Scammers often use free offers to lure people into giving out personal information. Check the legitimacy of the offer before you enter any personal information.

5. Use antivirus software: Make sure your computer is patched with the latest updates and is running antivirus software.

For any questions regarding the legitimacy of an email, please either forward the email to abuse@kennesaw.edu or use the **Phish Alert** button on Outlook.

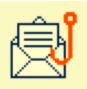

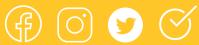

## UITS.KENNESAW.EDU

## First Friday is here! Join us May 5th!

Need technology help? Swing by First Fridays each month (the first Friday) between 10 AM and 2 PM for assistance from the UITS Training Team. Get personalized one-on-one help from one of our trainers in Pilcher 243.

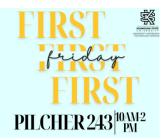

# UP!

#### What's Up with IT?

Have you ever had a problem logging into an application and wondered, "Is it just me, or is this not working right?"

Visit our <u>IT Status Page</u> for a quick check. You can subscribe and get updates straight to your email or phone!

#### Adobe Creative Cloud Access for Students Ends July 1, 2023

Student access to the Adobe Creative Cloud will end on July 1, 2023. Students may still access the full Adobe Suite through any campus computer lab. Students may also purchase their own license at a discounted rate through <u>Adobe</u>.

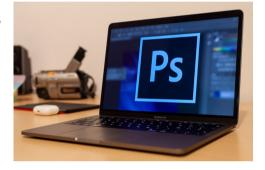

| $\Box$ Scheduling poll $\times$                               |                               |  |  |
|---------------------------------------------------------------|-------------------------------|--|--|
| View all your polls                                           |                               |  |  |
| Time zone                                                     |                               |  |  |
| (UTC-05:00) Eastern Time (US & Ca $$                          |                               |  |  |
| Duration                                                      |                               |  |  |
| 01:00 V Meeting hours                                         |                               |  |  |
| Date i                                                        | <                             |  |  |
| 3/30/2023                                                     | Ē                             |  |  |
|                                                               |                               |  |  |
| Sort by $\begin{tabular}{lllllllllllllllllllllllllllllllllll$ |                               |  |  |
| O 11:00 AM                                                    | <u></u>                       |  |  |
| O 11:30 AM                                                    | <u>≪</u> 3 ⊗                  |  |  |
| O 12:00 PM                                                    | <u>≪</u> 3 ⊗                  |  |  |
| O3:30 PM                                                      | <u>⊗</u> 3 ⊗                  |  |  |
| O 04:00 PM                                                    | <u>&amp;</u> 3 ⊗              |  |  |
| Other times                                                   |                               |  |  |
| 08:00 AM                                                      | <u>@</u> 2 <mark>%</mark> 1 ⊗ |  |  |
| 09:30 AM                                                      | <b>‰</b> ₂ <u>‰</u> 1 ⊗       |  |  |

### Introducing Scheduling poll in KSUmail!

As meeting organizer, you can send multiple time options through Scheduling Poll and minimize the back and forth email in scheduling.

You have the options to set Outlook to automatically put tentative blocks on your calendar for the times in the poll, automatically schedule a meeting when attendees reach a consensus, choose to be notified of responses, and require that attendees verify their identity. What a great app!

Use the Scheduling Poll button on Outlook when creating a new event to get started.

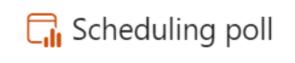

Register for a <u>Scheduling Poll training webinar</u> led by a UITS Technical Learning Experience Designer in <u>Owltrain</u>.

# UITS.KENNESAW.EDU